# **Pasos para iniciar el Tramite de titulación Ingeniería en Computación**

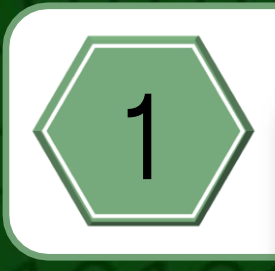

# **Tener estatus de "Egresado"**

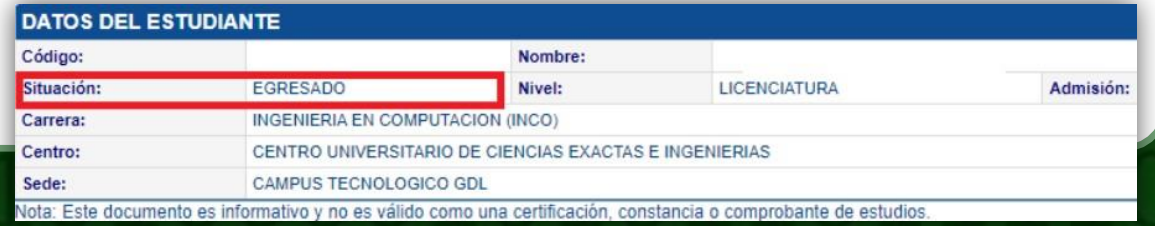

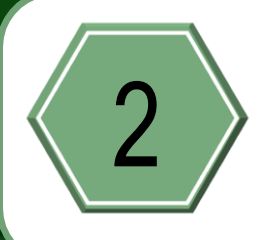

# **Seleccionar una modalidad de titulación:**

#### **I. Desempeño académico sobresaliente**

- Excelencia académica
- Titulación por promedio

#### **II. Exámenes**

- $\circ$  Examen global teórico práctico
- Examen global teórico
- Examen general de certificación profesional (CENEVAL)
- Examen de capacitación profesional

#### **III. Producción de materiales educativos**

- Guías comentadas e ilustradas
- Paquete didáctico

#### **IV. Investigación y estudios de posgrado**

- Cursos o créditos de maestría o doctorado en instituciones de educación superior de prestigio reconocido
- Seminario de investigación
- $\Diamond$  Seminario de titulación
- Diseño o rediseño de Equipo, Aparato o Maquinaria

#### **V. Tesis, tesina e informes**

- Tesis
- Informe de practicas profesionales

Conoce los detalles de cada modalidad en la si-guiente liga: [Ingeniería en Computación](http://www.cucei.udg.mx/carreras/computacion/es/titulacion-de-licenciatura)-Titulación de [licenciatura](http://www.cucei.udg.mx/carreras/computacion/es/titulacion-de-licenciatura)

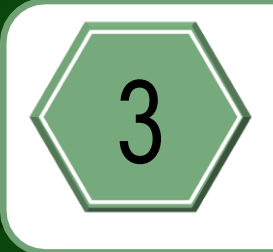

**Llenar el formulario de Google: Iniciar tramite de [titulación](https://forms.gle/mhB7xkz2RY3AP3p49)**

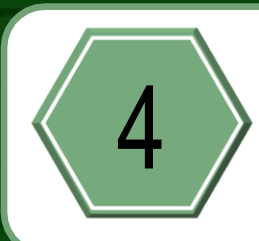

**Descarga los archivos que correspondan a tu [modalidad](http://www.cucei.udg.mx/carreras/computacion/es/titulacion-de-licenciatura) de titulación**

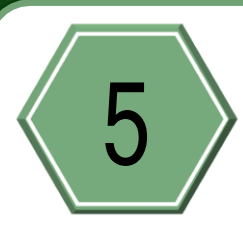

**Llenar el** *Formato A* **incluido en los archivos descargados.**

**Firmarlo y marcar la modalidad de titulación elegida.**

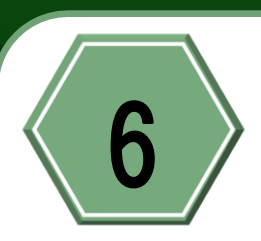

# **Reunir los siguientes documentos en** 6 **formato digital con el nombre indicado:**

Formato A ( $"$  formatoA.pdf")

Kardex del estudiante ("kardex.pdf") Que muestre el estatus de EGRESADO, guardar un solo documento con todas las hojas necesarias.

Certificado de inglés ( $"$  ingles.pdf") Solo aplica si ingreso a la carrera a partir del ciclo 2013B. Correspondiente al nivel A2 o equivalente. Escanear el documento original por ambos lados en caso de que aplique.

Solicitud de prorroga ("\_prorroga.pdf") Solo aplica para casos en los que el tramite haya vencido.

**Favor de en el paso 12 traer 2 copias de cada documento y ningún original.**

**Encuentra detalles de los certificados de inglés válidos en el siguiente documento: [Acreditación](http://www.cucei.udg.mx/carreras/computacion/sites/default/files/acreditacioningles.pdf) de Ingles**

**La plantilla de los documentos listados a continuación son aquellos que descargaste cuando seleccionaste la modalidad de titulación**

**Reunir los siguientes documentos, de-**

7 **pendiendo de la modalidad elegida, en formato digital con el nombre indicado:**

**Excelencia académica / Promedio:**

 Solamente los documentos mencionados en el punto 6.

**Examen general de Certificación Personal (CENEVAL):**

# Testimonio de desempeño

(" testimonio.pdf")

Escanear el original del Testimonio de desempeño **POR AMBOS LA-DOS** en un solo archivo en orientación vertical.

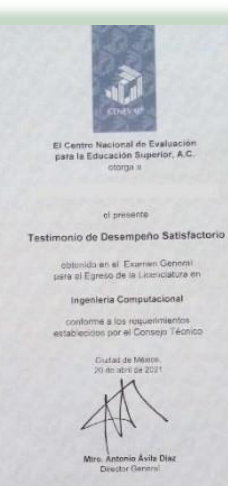

:<br>presente documina quedà regionada en un anchora de<br>presel, el dia 20 ca abril de 2121, coe los siguientes dator

Ej.

Reporte individual de resultados

#### $($  " reporte.pdf")

Escanear el original del Reporte individual de resultados **POR AMBOS LADOS** en un solo archivo en orientación horizontal.

Ej.

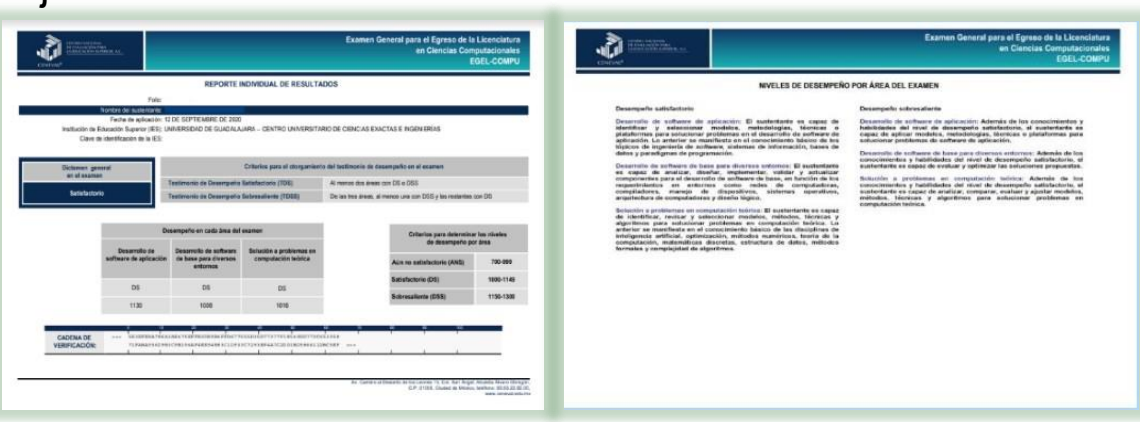

# **Guías comentadas o ilustradas / Paquete didáctico:**

# Formato D ("\_formatoD.pdf")

Autorización para presentar el material por parte de su asesor y del presidente de academia de la materia para la que se presentara el material, el formato debe estar debidamente llenado y firmado. Guardar solo un archivo en formato PDF con el nombre.

# Protocolo ("\_protocolo.pdf")\*

Documento de tres páginas donde se presenta la propuesta del trabajo al comité de titulación para su autorización. Debe contener al menos un párrafo de calidad apartado, siguiendo los lineamientos y la estructura de trabajo especificado en la modalidad.

Contenido de la asignatura ("\_contenido.pdf") Copia del contenido actualizado de la asignatura del plan vigente.

## **Diseño o rediseño / Tesis / Informe de practicas:**

## Protocolo ("\_protocolo.pdf")\*

Tesis, Informe de Prácticas, o Documentación del proyecto dependiendo del caso, siguiendo los lineamientos y el formato correspondiente a la modalidad.

# **Diseño o rediseño por pódium (Ganadores de proyectos):**

# Protocolo ("\_protocolo.pdf")\*

Documentos del proyecto modular, siguiendo los lineamientos y el formato correspondiente a la modalidad.

Constancia de ganador por proyecto modular ("\_constanciaGanadores.pdf")

Constancia o reconocimiento entregado por la coordinación que avale el lugar obtenido en la premiación de proyectos, escanear el documento original por ambos lados. Ej.

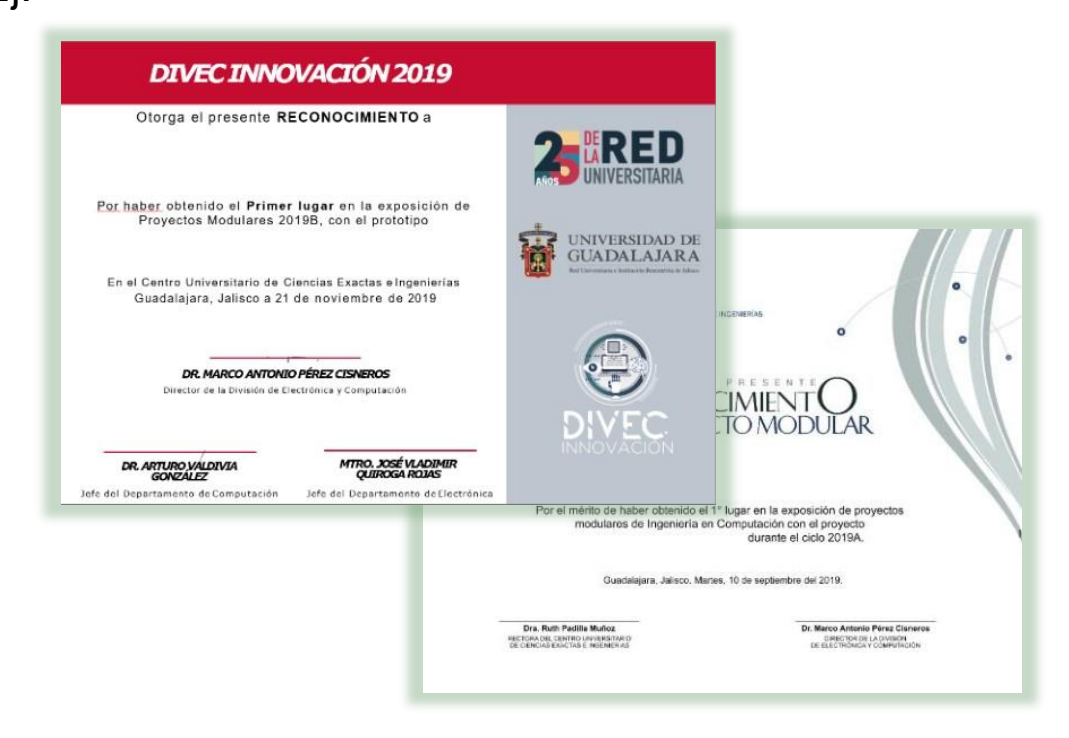

**Las modalidades que presentan protocolo deben entregar la documentación del trabajo (de tres páginas) revisada y autorizada por su jurado para recibir el comprobante académico y continuar con su trámite.**

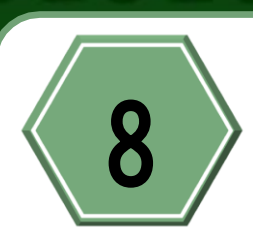

#### **Enviar un correo a [cdcomp@cucei.udg.mx](mailto:cdcomp@cucei.udg.mx)**

# 8 **respetando las siguientes instrucciones:**

- De preferencia desde su cuenta institucional (@alumnos.udg.mx).
- El asunto del correo deberá de decir "Iniciar trámite de titulación".
- En el cuerpo del correo se deberán de especificar los siguientes datos:
	- −Código de estudiante.
	- −Nombre completo empezando por apellidos.
	- −Modalidad de titulación elegida.
	- −Propuesta del director del trabajo (Para modalidades que entregan protocolo).
	- −Número de folio del proyecto modular (Para modalidad de diseño y rediseño).
	- −Si se trata de un trabajo en equipo enviar los datos completos de todos los integrantes.
- Adjuntar en el correo los documentos de los puntos 6 y 7 con el nombre indicado

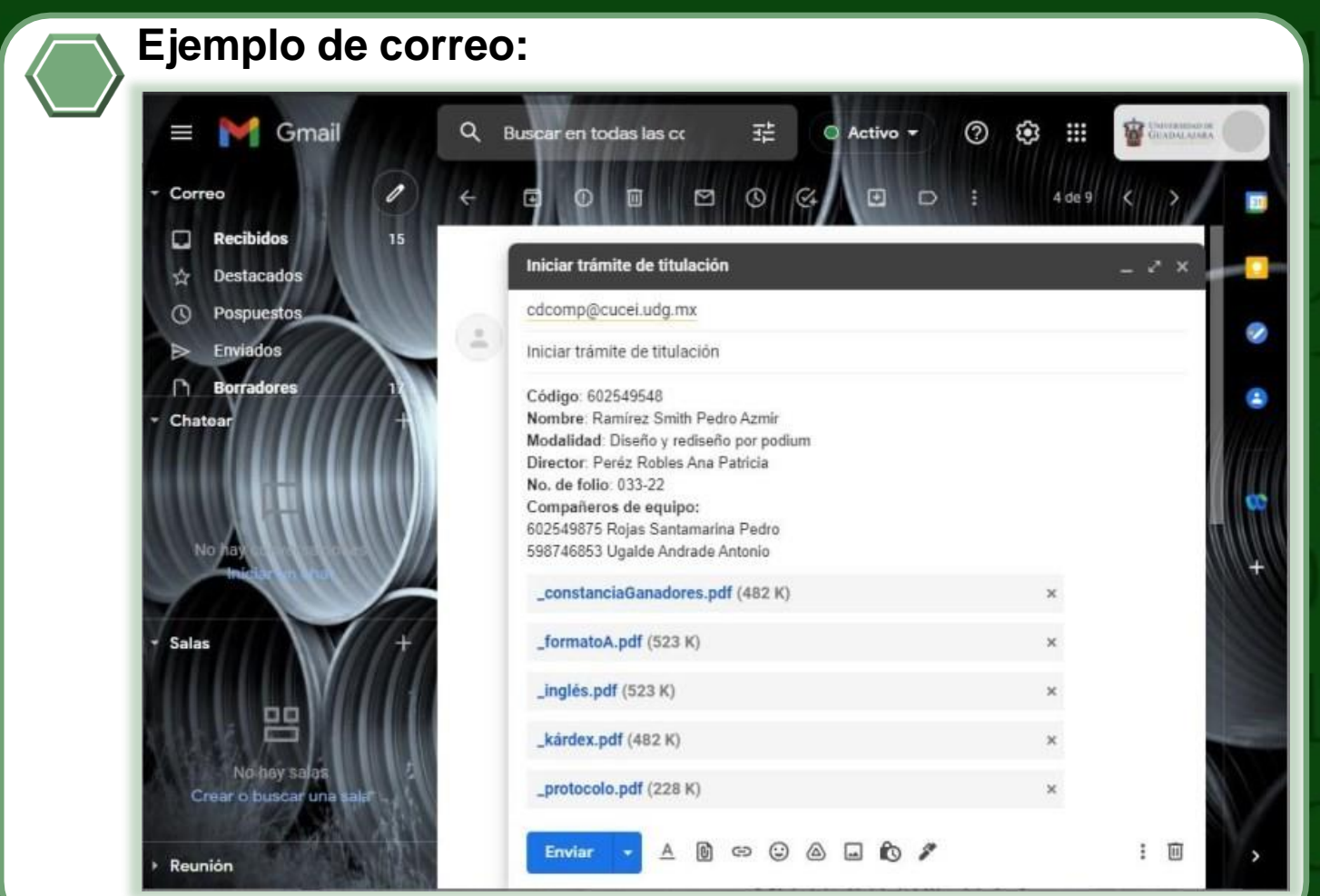

## **Esperar confirmación por correo de**

9 **que su documentación fue entregada de manera correcta y esta en revisión por el comité.**

**Si la modalidad no fue aprobada hacer**

10 **las correcciones y volver al paso 8. Encaso de ser aprobada recibirá vía correo electrónico su dictamen de aprobación.**

### **Ejemplo de confirmación de entrega de documentos correcta**

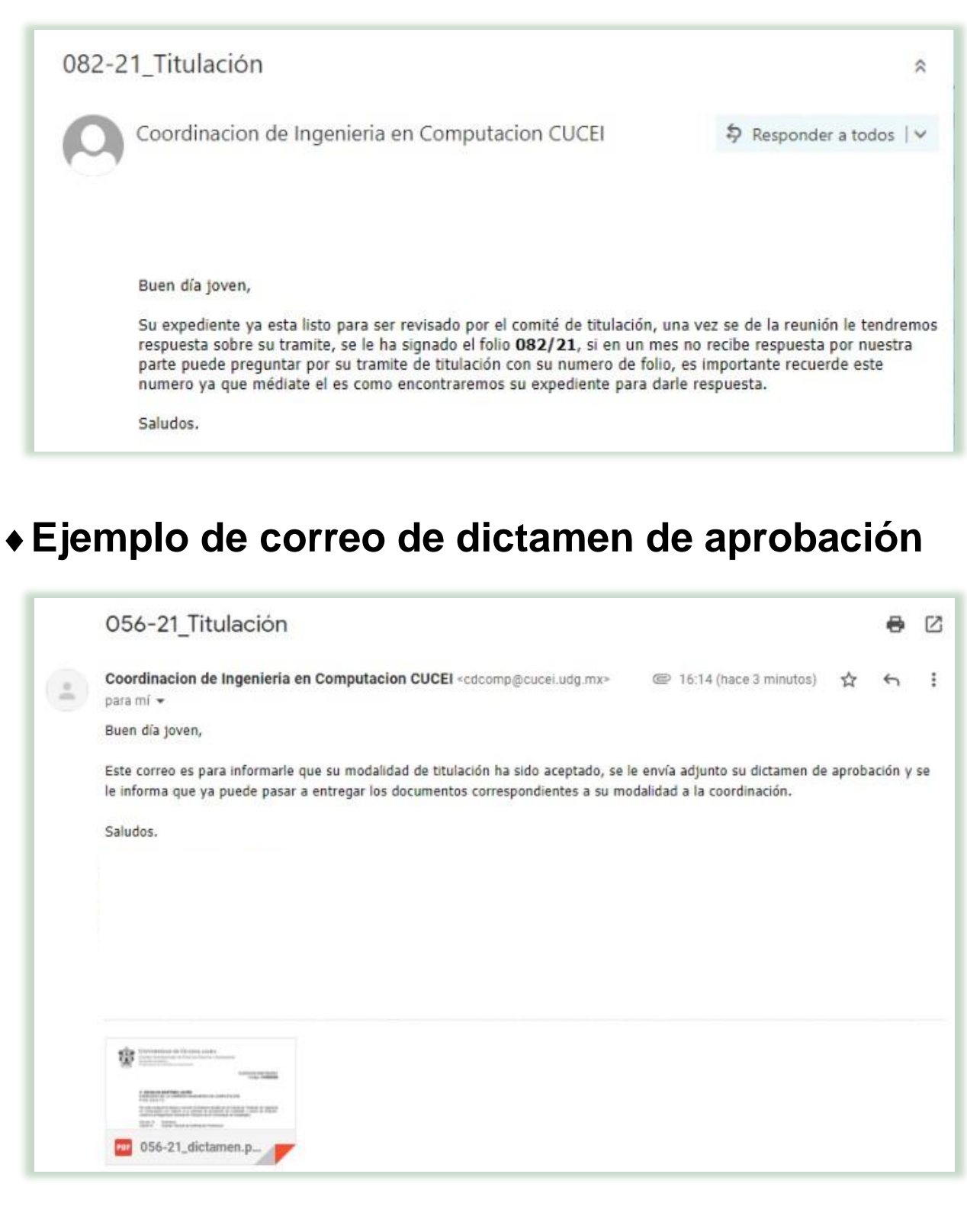

### **Seguir las indicaciones según su modalidad:**

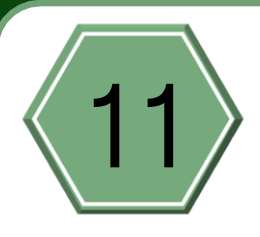

### **Excelencia académica/Promedio/CENEVAL:**

◆ Ir al paso 12

## **Guías comentadas o Ilustradas / Paquete didáctico / Diseño o rediseño / Tesis / Informe de prácticas:**

- 1.Tendrán un jurado de tres profesores al que deben contactar par que revisen su documentación completa
- 2.Atender y corregir las correcciones del jurado las veces que sea necesario
- 3.Enviar la autorización de impresión firmada por los tres miembros del jurado, como evidencia de que el trabajo esta terminado siguiendo las indicaciones:
	- a. Mandar correo desde la cuenta con la que se inicio el trámite
	- b. El asunto debe ser: "[No de folio]\_Titulación" Ejemplo: "081-21\_Titulación"
	- a. Adjuntar en el correo los siguientes documentos con el nombres indicado:

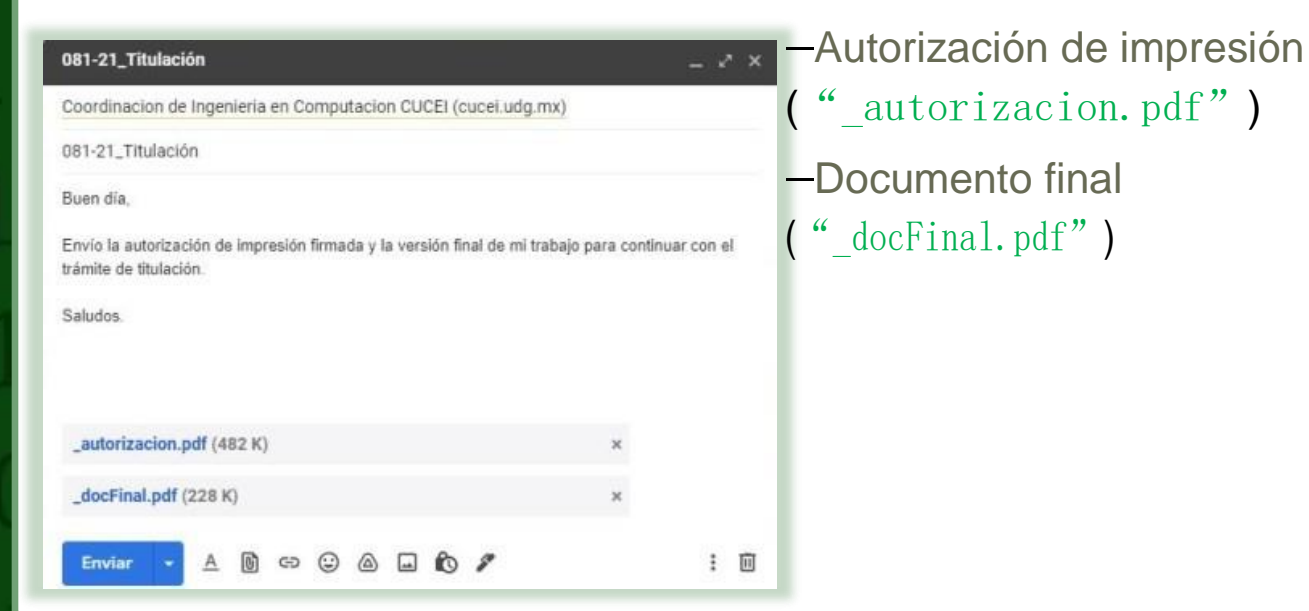

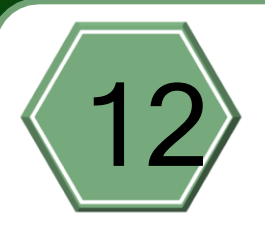

# **Entregar los siguientes documentos en** 12 **coordinación de computación para su certificación:**

1. Documentos generales (Para todas las modalidades):

-Una copia del certificado de ingles

Solo aplica si ingreso a la carrera a partir del ciclo 2013B. Correspondiente al nivel A2 o superior al Marco Común Europeo de Referencia o su equivalente, las copias deben ser por ambos lados.

2. Documentos específicos por modalidad (Solo presentar los documentos que correspondan a su modalidad):

# **Excelencia académica / Promedio:**

-Solo presentar los documentos generales

# **CENEVAL:**

-Una copia de los dos certificados del CENEVAL Testimonio de desempeño y Reporte individual de resultados, POR AMBOS LADOS Y EN LA MISMA HOJA de forma que todos los documentos queden con la orientación correcta, IGUAL A LOS ORIGINALES. Para los certificados de CE-NEVAL en formato digital, imprimir la constancia.

**Favor de traer 2 copias de cada documento y ningún original.**

### **Guías comentadas o Ilustradas / Paquete didáctico:**

-Autorización de impresión Firmada por el jurado por duplicado -Formato D firmado

#### **Tesis, Informe de práctica, Diseño o Rediseño:**

-Autorización de impresión Firmada por el jurado por duplicado

### **Diseño o rediseño por Podium:**

-Autorización de impresión Firmada por el jurado por duplicado

-Una copia del reconocimiento de ganador de los proyectos modulares

Las copias deben ser por ambos lados

**Favor de traer 2 copias de cada documento y ningún original.**

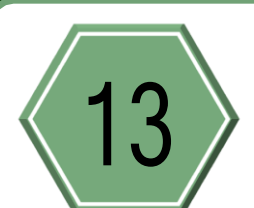

**Recibirás un correo donde se te notificará cuando puede pasar a recoger sus documentos certificados.**

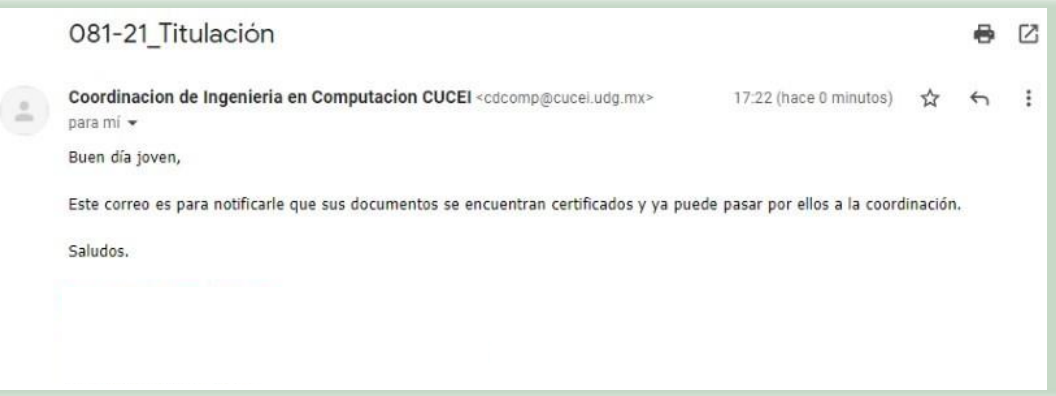

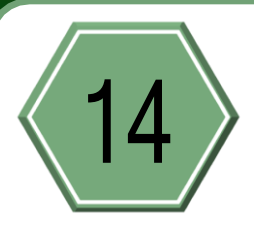

**Solicitar carta de no adeudo de la universidad y el pago del arancel de ceremonia de titulación en la oficina de control escolar.**

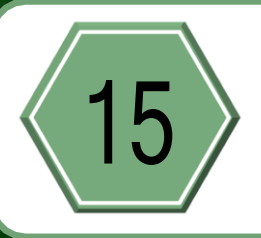

**Solicitar carta de no adeudo a la biblioteca.**

**Mas [información](https://www.facebook.com/CIDCUCEI/photos/a.285454951537116/2947541081995143/) en esta página**

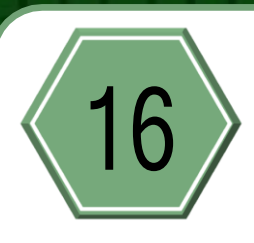

**Terminar el trámite de titulación en la oficina de Pasantes DIVTIC. Revisa la página de [Facebook: Pasantes Divtic-Cucei,](https://www.facebook.com/profile.php?id=100063556749227) para conocer el calendario de tramites y la guía de titulación de pasantes.**